## **FTG Software Associates**

**P.O. Box 579 Princeton, NJ 08542 Tel 609 924-6222 Fax 609 482-8060 E-mail support@ftgsoftware.com**

## **Getting started with FilmStar MEASURE**

- **Installer setup32.exe can be found at ftgsoftware.com/updates.htm**
- **Select FilmStar and NOT Scantraq when installing for the first time.**
- **Install FilmStar before attaching the USB Security Key.**
- **There are 8 versions of MEASURE and 5 supplemental servers; please select only versions compatible with your instrument(s). Contact FTG Software if you have questions about which versions to install.**
- **Windows 7-10 users should visit ftgsoftware.com/issues\_installation.htm.**

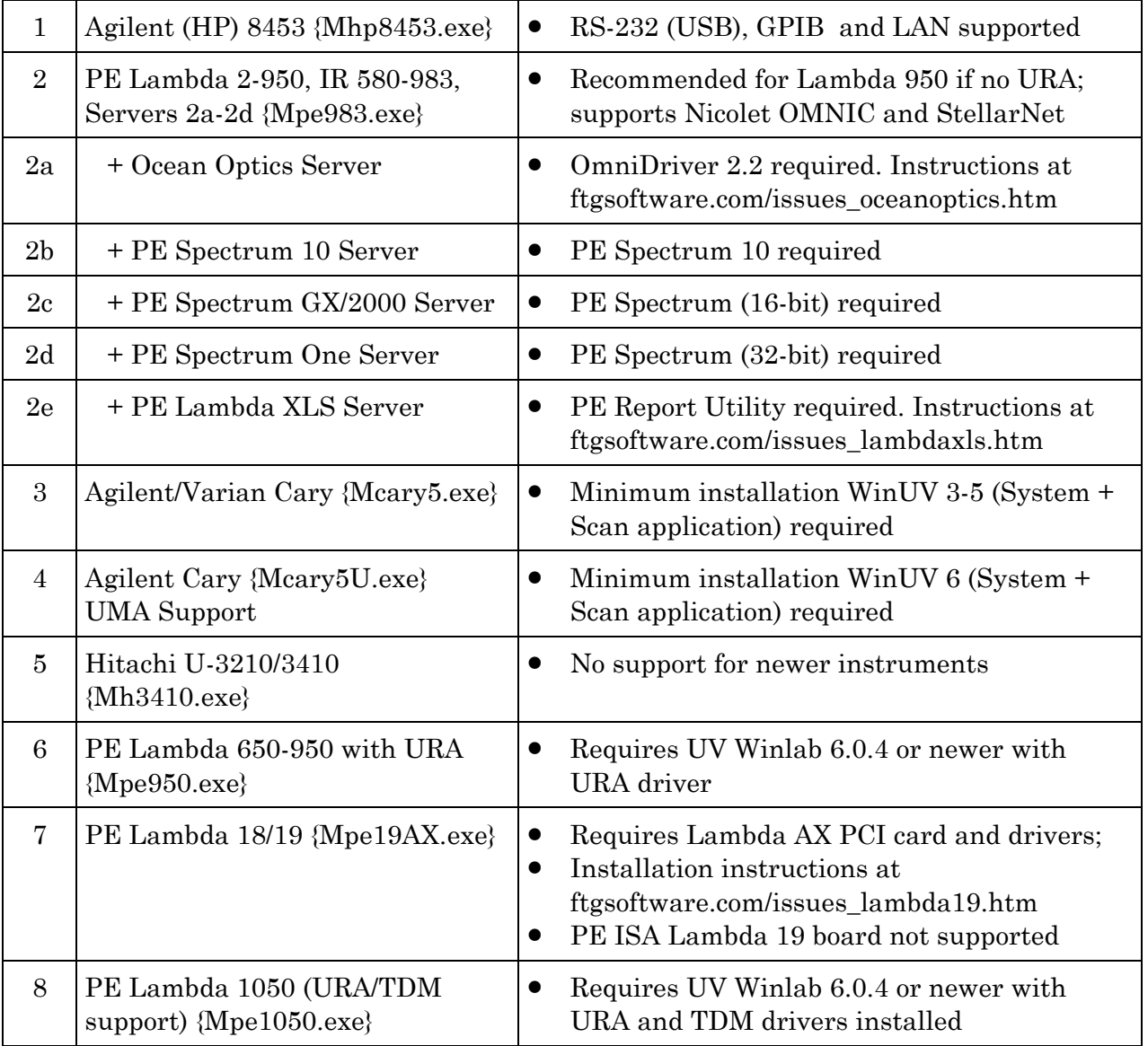

This table follows the same order as the installer.

## *Getting started with FilmStar MEASURE, Page 2*

Updates may be downloaded from our web site. Support e-mails include licensing and installation passwords at the bottom. **Bookmark ftgsoftware.com/updates.htm so you can easily get to our support pages.** Alternatively, if your FilmStar computer accesses the Internet, use the links in the Help menu. You can print manuals available in Adobe PDF format. *Since the manual is the same as online help, please consider the environment before printing.*

In addition to its Windows point and click interface, FilmStar MEASURE includes development modules BASIC, Workbook, FSPlot, and Report Generator. The modules are described in on-line help and illustrated in supplied examples.

**After starting MEASURE, open a Scan Method file appropriate for the spectrophotometer you are using.** When ready to actually acquire data, don't forget to turn off Test Mode in File…Configuration…Preferences.

**Contact FTG Software if you have any problems installing or running MEASURE.**  Also, please keep us informed if your e-mail address changes and if there other users who should receive support e-mails.